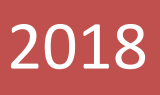

## TEK PENCERE SİSTEMİ

## Gümrük Statü Belgesi Yükümlü Kılavuzu

RİSK YÖNETİMİ VE KONTROL GENEL MÜDÜRLÜĞÜ

Gümrük Statü Belgesi başvurusu yükümlüsünce E-Devlet Kapısı'nda Gümrük ve Ticaret Bakanlığı

menüsü altında bulunan Tek Pencere Sistemi hizmetine ilişkin linkten gerçekleştirilir. Sistemi hizmetine ilişk

yetkisine sahip olması gerekmektedir. Söz konusu yetki ilgili gümrük müdürlüklerinden

Tek Pencere Sistemi uygulamasında başvuru yapacak yükümlülerin "Tek Pencere"

temin edilebilmektedir.

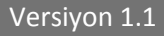

Gümrük Statü Belgesi başvurusu yükümlüsünce E-Devlet Kapısı'nda Gümrük ve Ticaret Bakanlığı menüsü altında bulunan Tek Pencere Sistemi hizmetine ilişkin linkten gerçekleştirilir.

Not: *Tek Pencere Sistemi uygulamasında başvuru yapacak yükümlülerin "Tek Pencere" yetkisine sahip olması gerekmektedir. Söz konusu yetki için ilgili gümrük müdürlüğüne başvurulması gerekmektedir.* 

E-Devlet Kapısı üzerinden giriş yapıldıktan sonra yükümlü tarafından gerekli alanlar doldurularak Gümrük Statü Belgesi için başvuru oluşturulur.

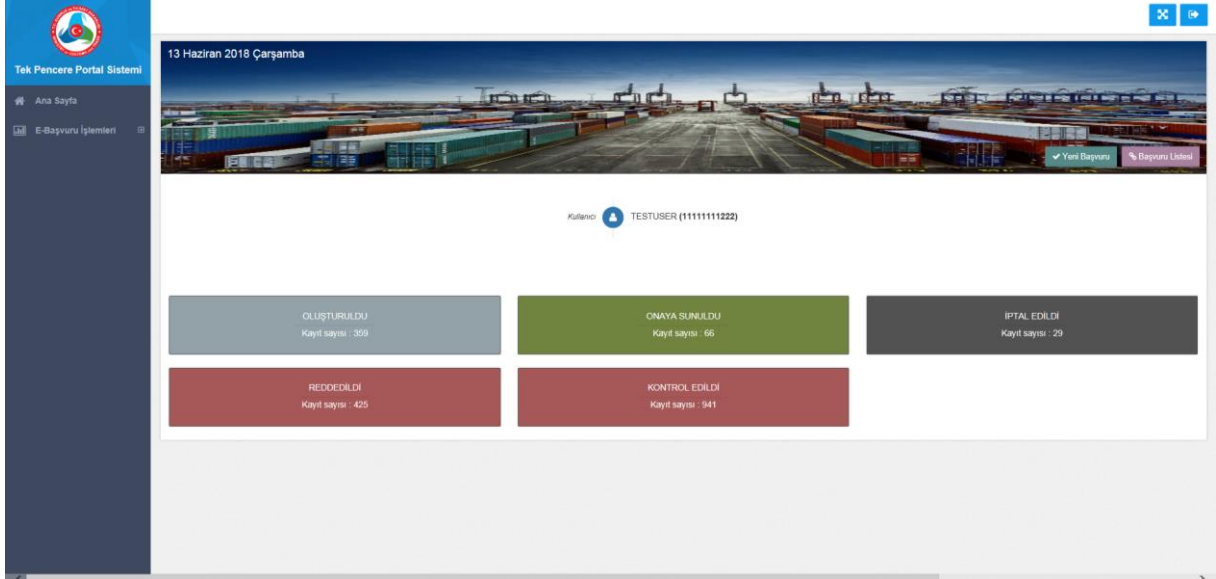

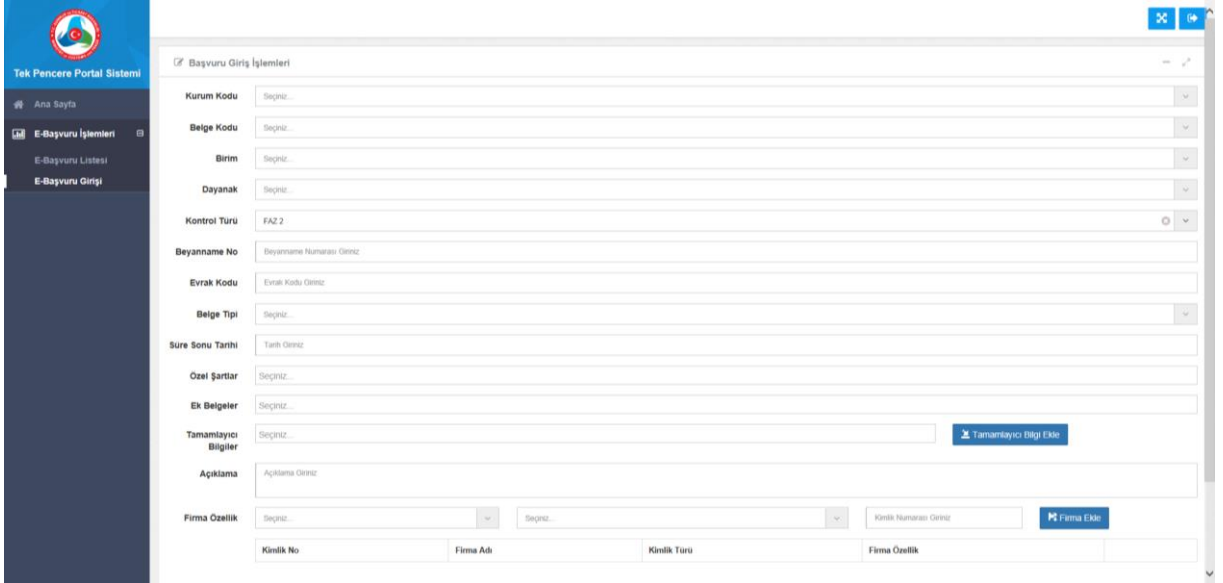

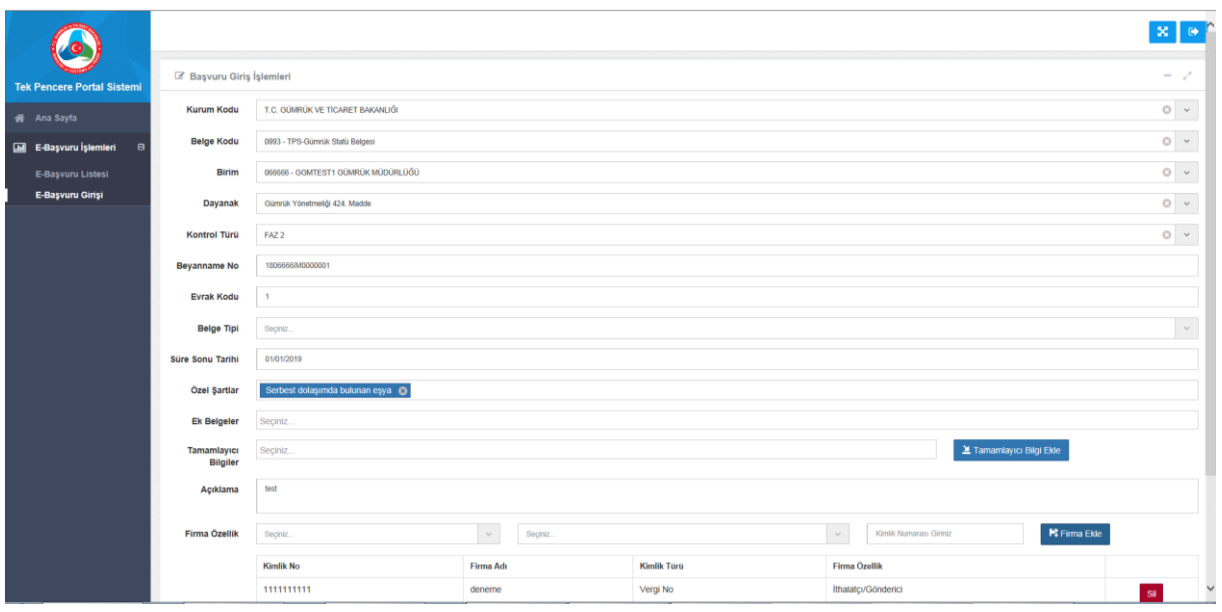

Belgeye ilişkin alanlar girildikten sonra satır bilgilerinin girilebilmesi için "satır bilgileri" bölümü seçilir ve eşyaya ilişkin bilgiler girilir.

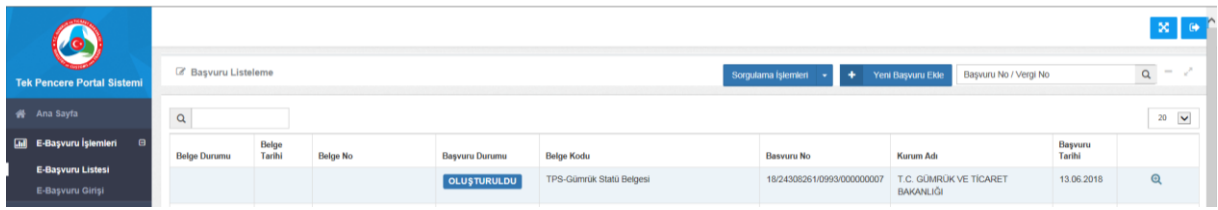

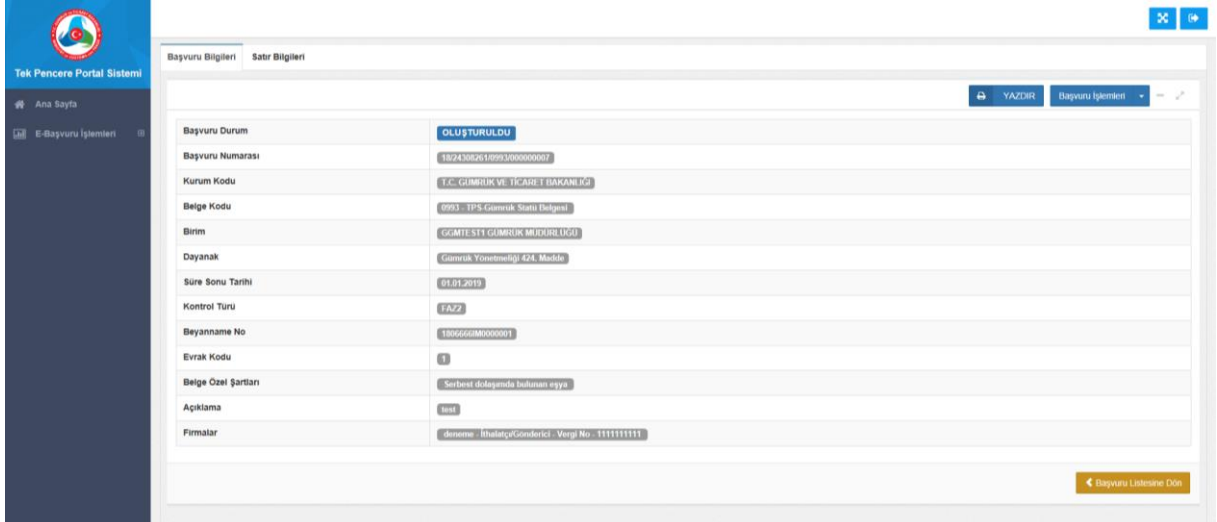

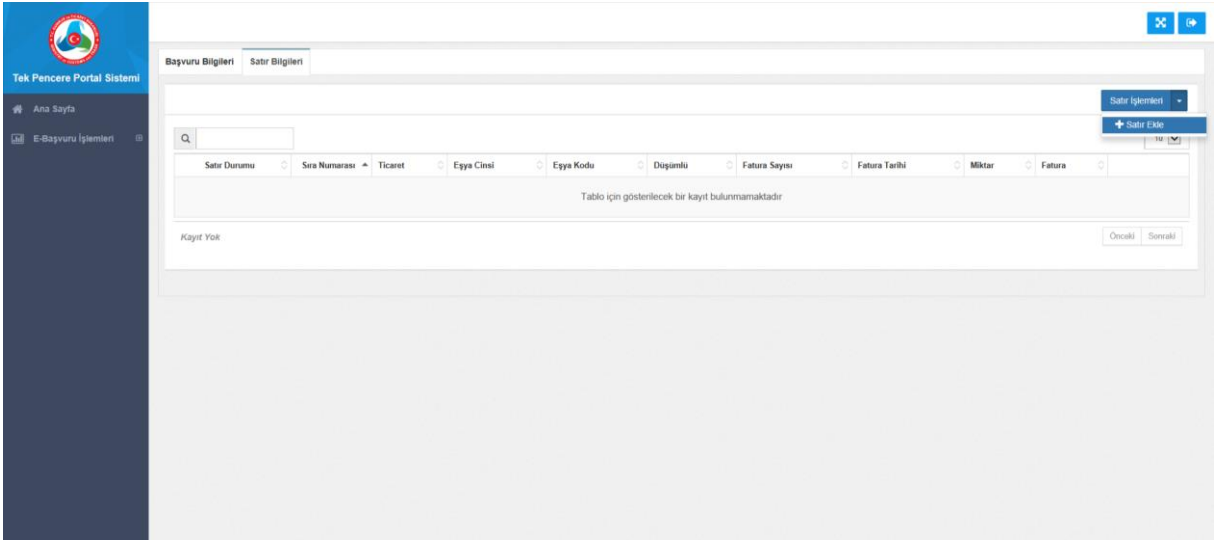

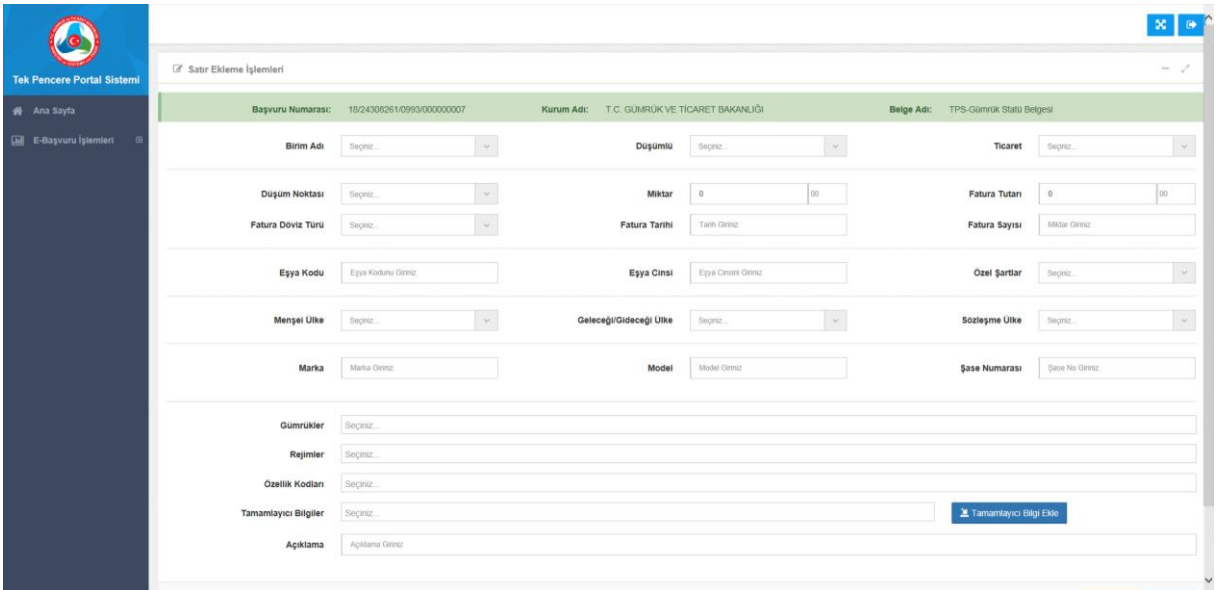

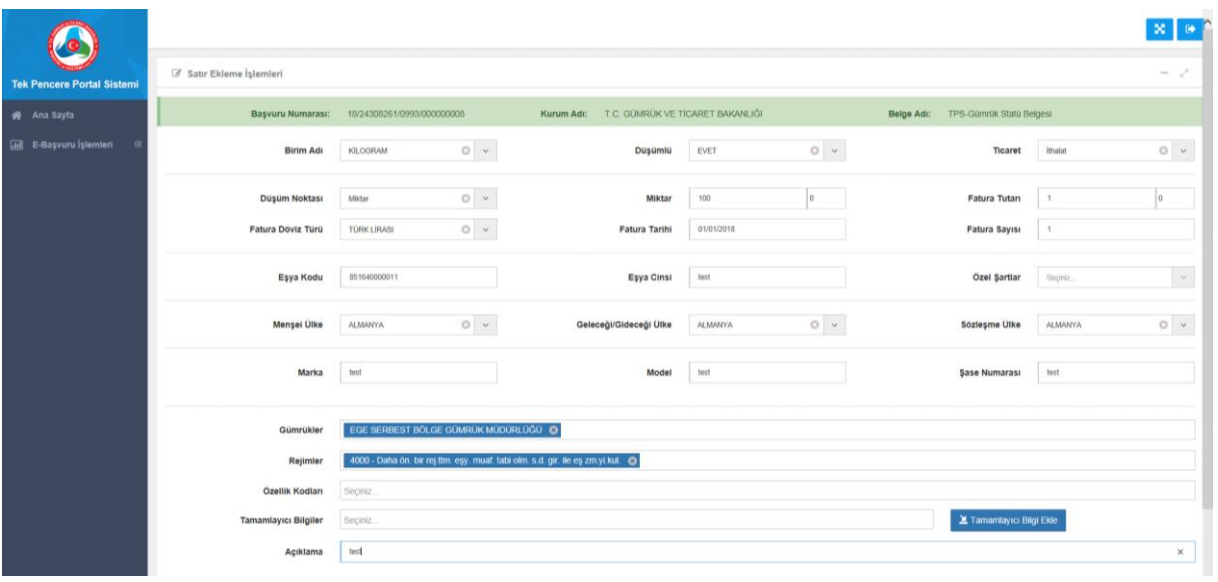

Satır bilgileri de girildikten sonra, söz konusu başvuru için eklenilmesi gereken bir belge varsa "taranmış belge ekle" seçeneğinden belge eklenebilmektedir.

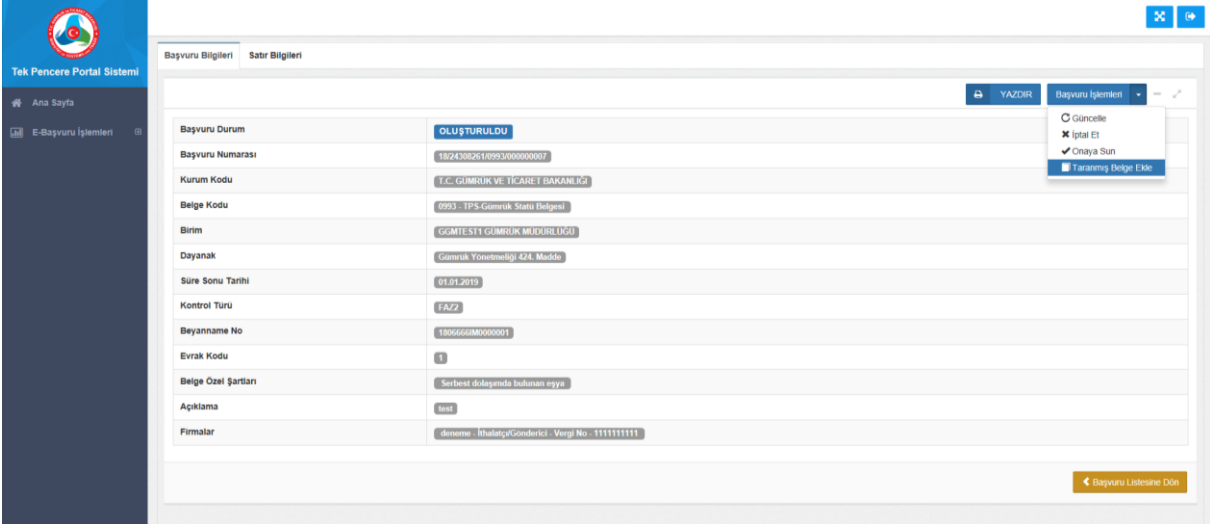

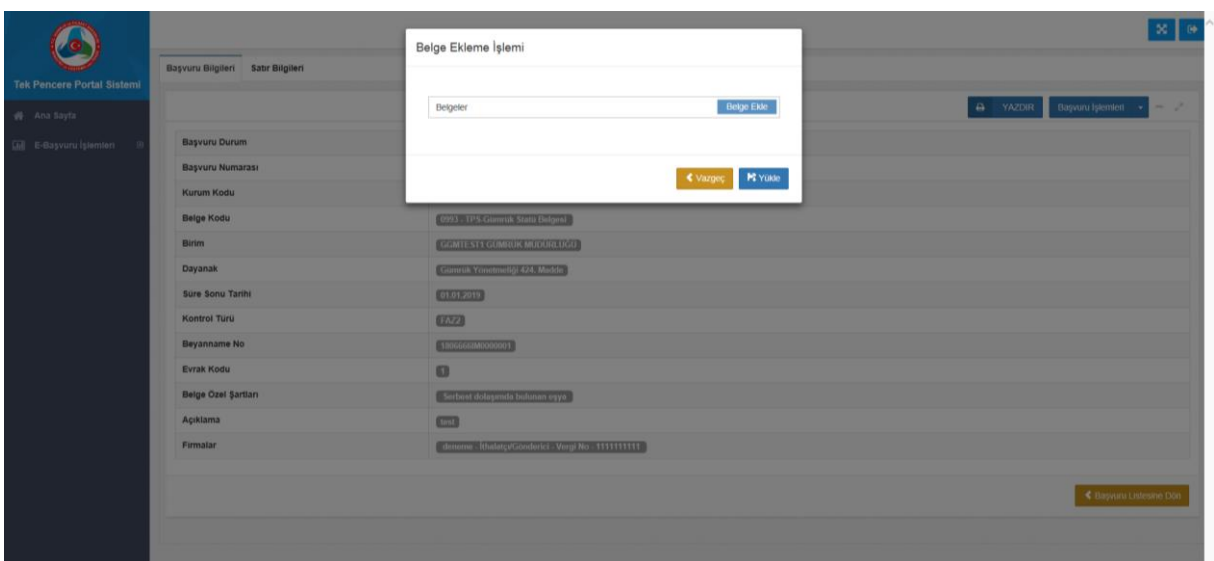

Başvuruya ilişkin gerekli alanlar doldurulduktan sonra ilgili gümrük idaresince onaylanmak üzere "onaya sun" seçeneği ile onay işlemi için gönderilir. Onaya sunma işleminden sonra yükümlüsünce herhangi bir değişiklik yapılamamaktadır.

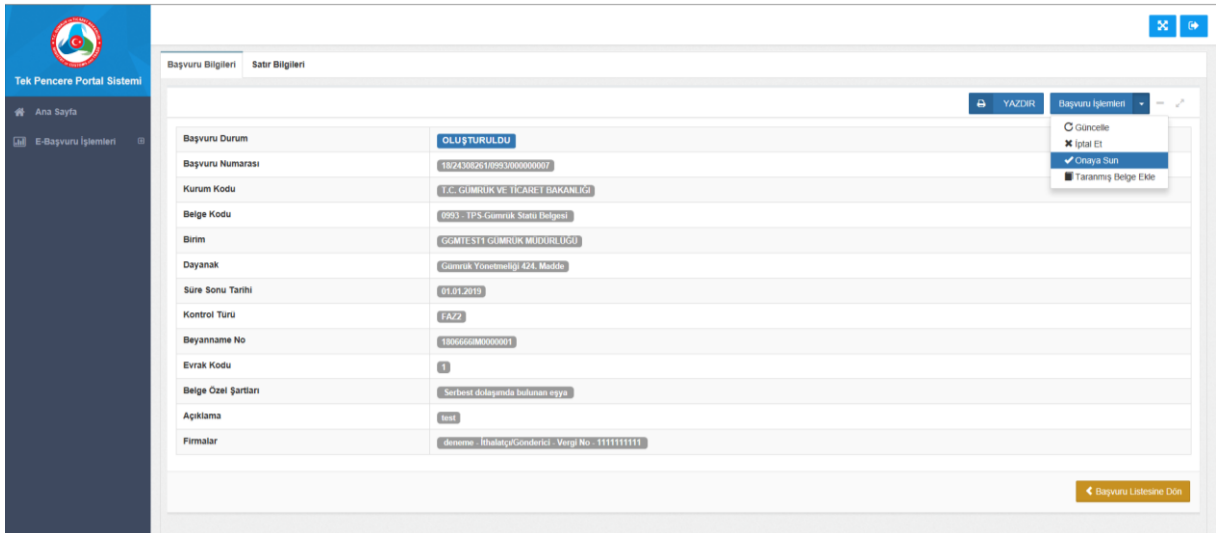

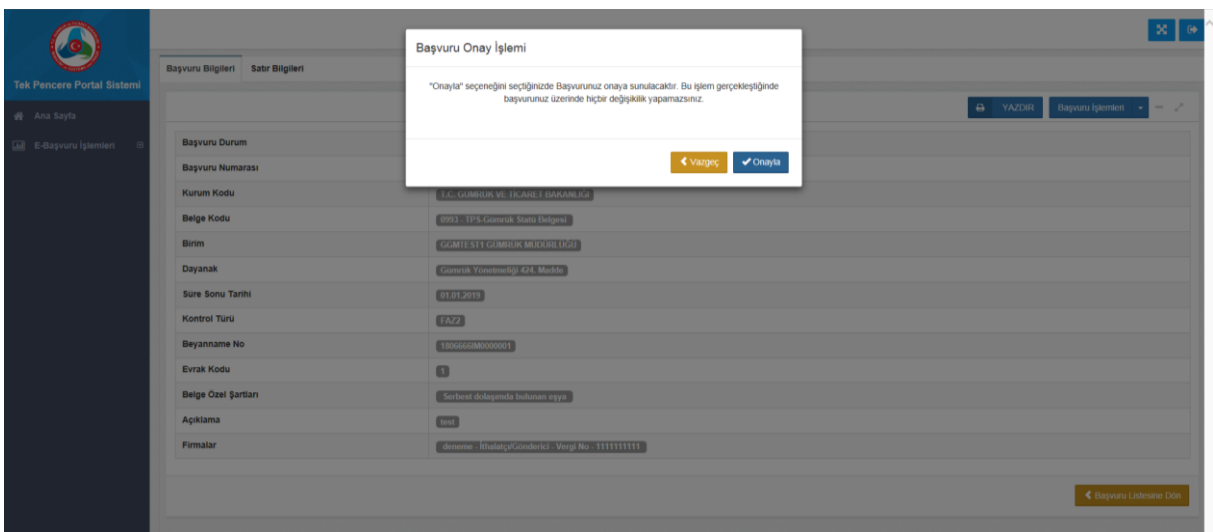

Bununla birlikte, ilgili gümrük idaresince başvuru kabul edilmeden önce, yükümlü tarafından başvuru onaya sunulduktan sonra bir değişiklik yapılmak istenildiğinde "başvuruyu geri çek" seçeneği ile yapılan başvuru geri çekilir ve gerekli güncelleme işlemleri yapılabilir.

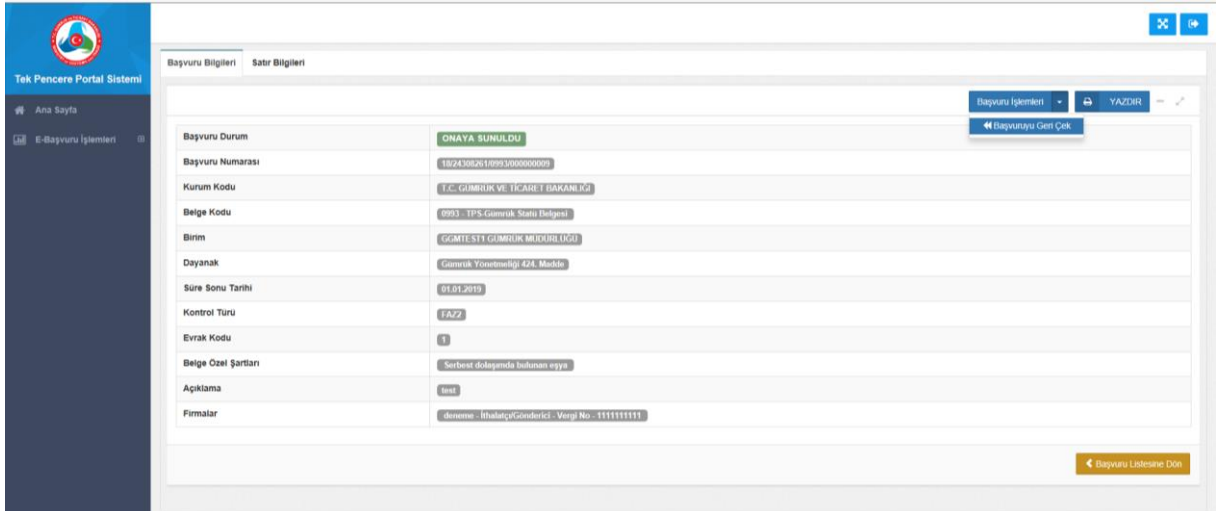

Gerekli güncellemelerin yapılmasının ardından söz konusu başvuru "onaya sun" seçeneği ile onay işlemi için ilgili gümrük idaresine iletilir.

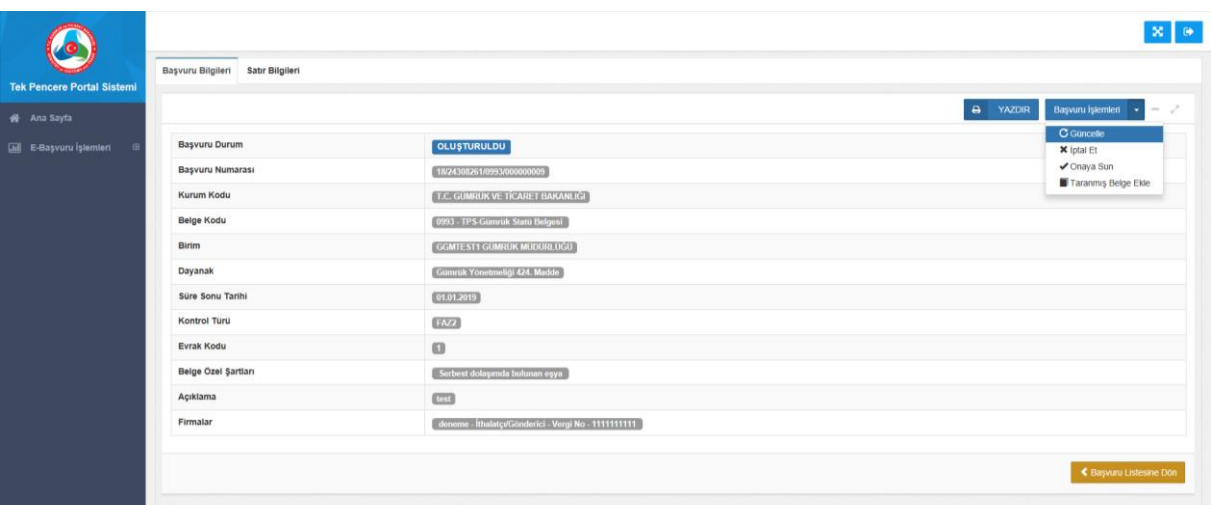

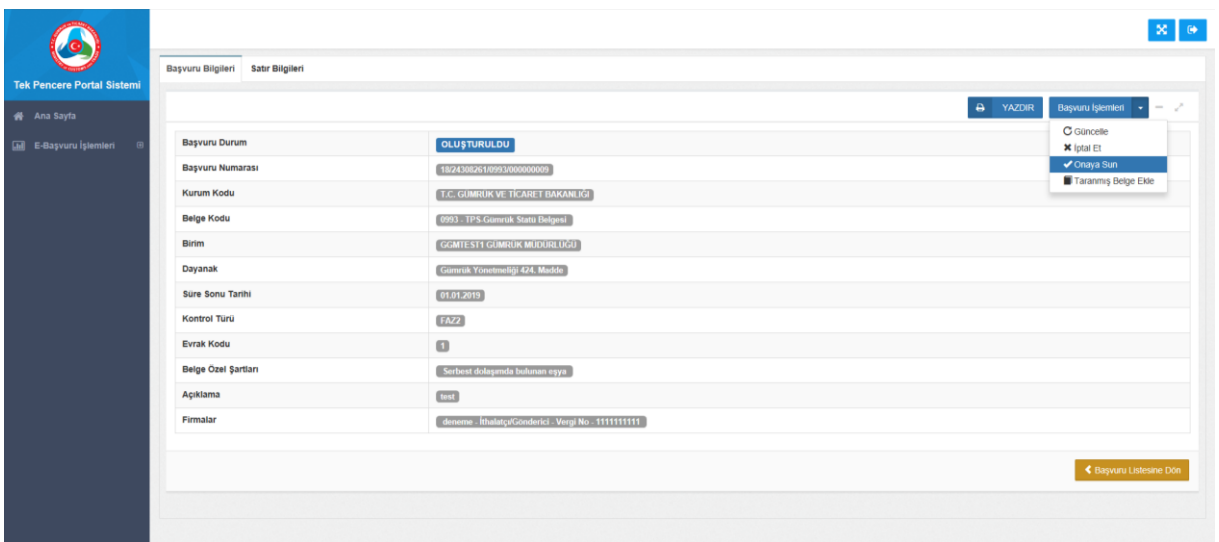

İlgili gümrük idaresi başvuruyu inceledikten sonra yükümlü tarafından gerekli güncellemelerin yapılmasını isteyebilir ve bu işlem için başvuruyu açıklama girerek reddedebilir. Reddedilen başvuru yükümlü ekranında aşağıdaki şekilde görülecektir.

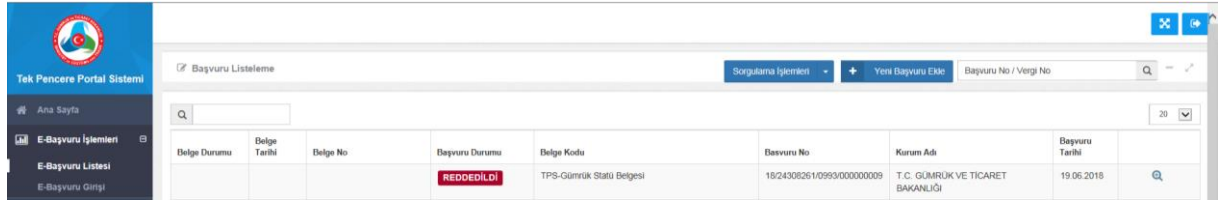

Yükümlü tarafından gerekli güncellemelerin yapılmasının ardından başvuru tekrar onaya sunulur.

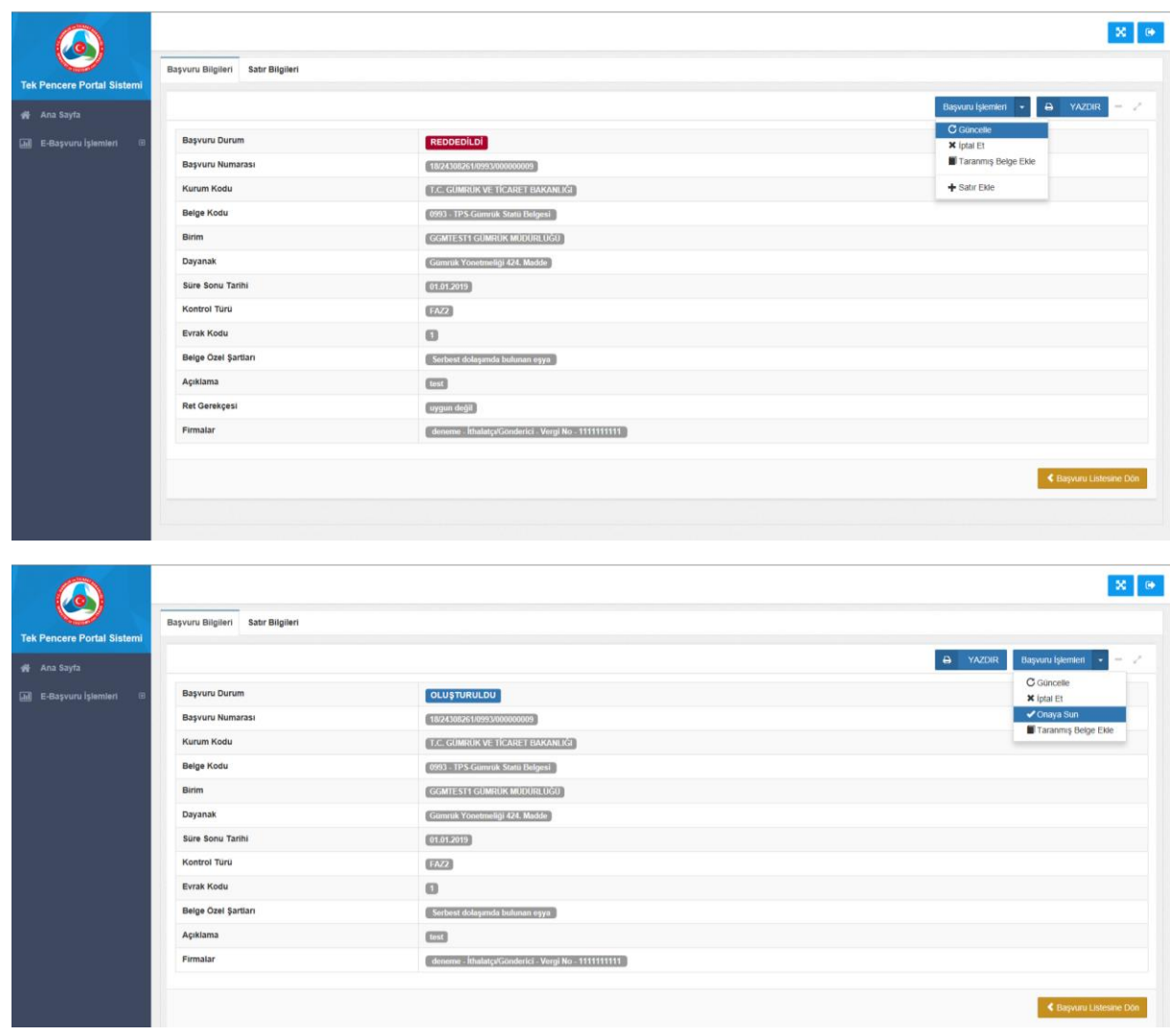

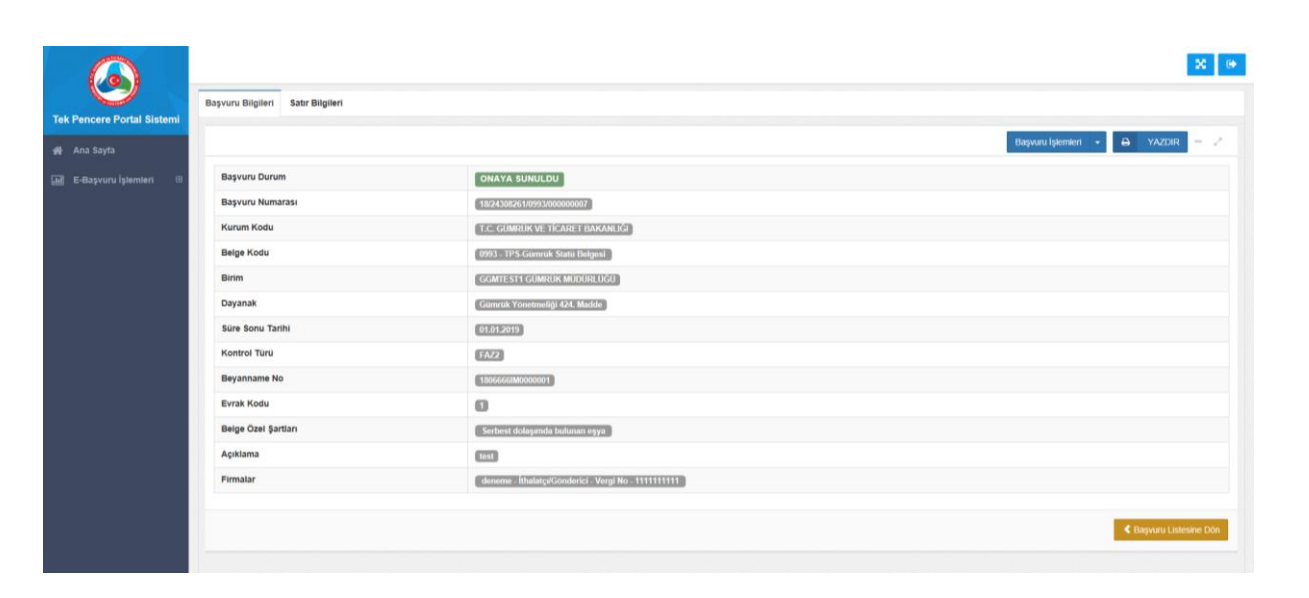

İlgili gümrük idaresince uygun bulunması halinde yapılan başvuru onaylanır ve sistem tarafından gümrük beyannamesinin 44 nolu hanesinde belge tarihi ve belge referans no şeklinde kullanılmak üzere (Örnek: Referans No: 16545419881004000000392/1) 23 haneli belge no oluşturulur.

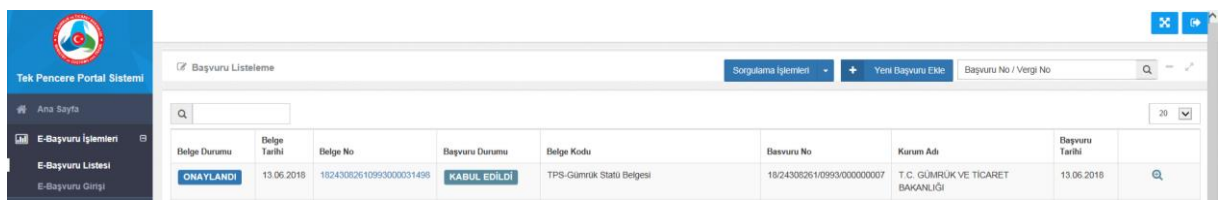

**Not: Tek Pencere Sistemi'nde yaşanan teknik sorunlar için Bakanlığımız çağrı merkezine çağrı bırakabilir ya da [TPS@gtb.gov.tr](mailto:TPS@gtb.gov.tr) adresine bildirimde bulunabilirsiniz.**